# A (very) short introduction to R

Paul Torfs & Claudia Brauer

Hydrology and Quantitative Water Management Group, Wageningen University, The Netherlands

15 June 2023

2

2.1

#### Introduction 1

R is a powerful language and environment for statistical computing and graphics. It is a public domain (a so called "GNU") project which is similar to the commercial S language and environment which was developed at Bell Laboratories (formerly AT&T, now Lucent Technologies) by John Chambers and colleagues. R can be considered as a different implementation of S, and is widely used as an educational language and research tool.

The main advantages of R are the fact that R is freeware and that there is a lot of help available online. It is quite similar to other programming packages such as MatLab (not freeware), but more user-friendly than programming languages such as C++ or Fortran. You can use R as it is, but for educational purposes we prefer to use R in combination with the RStudio interface (also freeware), which has an organized layout and several extra options.

This document<sup>1</sup> contains explanations, examples and exercises, which can also be understood (hopefully) by people without any programming experience. Going through all text and exercises takes 1-2 hours. Examples of frequently used commands and error messages are listed on the last two pages and can be used as a reference while programming.

#### <sup>1</sup>The latest version of this document and additional self-study modules are always published on www.github.com/ ClaudiaBrauer/A-very-short-introduction-to-R.

# To install R on your computer (legally for free!), go

to the home website of  $R^2$ :

www.r-project.org

**Getting started** 

Install R

and do the following (assuming you work on a windows computer):

- 1. click download CRAN in the left bar
- 2. choose a download site
- 3. click Download R for Windows (other operating systems are also possible)
- 4. click base
- 5. choose Download R 4.3.0 for Windows<sup>3</sup> and choose default answers for all questions

It is also possible to run R and RStudio from a USB stick instead of installing them. This is useful when you don't have administrator rights on your computer. See our separate note "How to use portable versions of R and RStudio" for help on this topic.

#### 2.2 **Install RStudio**

After finishing this setup, you should see an "R" icon on you desktop. Clicking on this would start up the standard interface. We recommend, however, to use the RStudio interface.<sup>4</sup> To install RStudio, go to:

www.rstudio.com

and do the following:

- 1. click Download at the top of the page
- 2. below RStudio Desktop (free), click Download
- 3. click the version for your operating system
- 4. download the .exe file and run it (choose default answers for all questions)

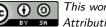

() () This work is licensed under a Creative Commons Attribution-ShareAlike 4.0 International License.

<sup>&</sup>lt;sup>2</sup>The R website also hosts an old version of this document. <sup>3</sup>At the moment of writing 4.3.0 was the latest version. Choose the most recent one.

<sup>&</sup>lt;sup>4</sup>There are many other (freeware) interfaces.

#### 2.3 RStudio layout

The RStudio interface consists of several windows (see Figure 1). The most important ones:

- Bottom left: console window (also called command window). Here you can type commands after the ">" prompt and R will then execute your command. This is the most important window, because this is where R actually does stuff.
- Top left: editor window (also called script window). Collections of commands (scripts) can be edited and saved. When you don't get this window, you can open it with File  $\rightarrow$  New  $\rightarrow$  R script

Just typing a command in the editor window is not enough, it has to get into the command window before R executes the command. If you want to run a line from the script window (or the whole script), you can click Run or press CTRL+ENTER to send it to the command window.

- Top right: environment window (also called workspace window). In the environment window you can see which data and values R has in its memory. You can view and edit the values by clicking on them.
- Bottom right: plots / packages / help window. Here you can view plots (also previous plots), install and load packages or use the help function.

You can change the size of the windows by dragging the grey bars between the windows.

### 2.4 Working directory

Your *working directory* is the folder on your computer in which you are currently working. When you ask R to open a certain file, it will look in the working directory for this file, and when you tell R to save a data file or figure, it will save it in the working directory.

Before you start working, please set your working directory to where all your data and script files are or should be stored.

Type in the command window: setwd("directoryname"). For example:

> setwd("D:/Hydrology/R/")

Make sure that the slashes are forward slashes and that you don't forget the apostrophes (for the reason of the apostrophes, see section 10.1). R is case sensitive, so make sure you write capitals where necessary.

Within RStudio you can also go to Session  $\rightarrow$  Set working directory  $\rightarrow$  Choose directory.

#### 2.5 Libraries

R can do many statistical and data analyses. They are organized in so-called *packages* or *libraries*. With the standard installation, most common packages are installed.

To get a list of all installed packages, go to the packages window or type library() in the console window. If the box in front of the package name is ticked, the package is loaded (activated) and can be used.

There are many more packages available on the R website. If you want to install and use a package (for example, the package called "geometry") you should: • Install the package: click install packages in the packages window and type geometry or type install.packages("geometry") in the command window.

• Load the package: check box in front of geometry or type library("geometry") in the command window.

# 3 First examples of R commands

#### 3.1 Calculator

R can be used as a calculator. You can just type your equation in the command window after the ">":

> 10^2 + 36

and R will give the answer

[1] 136

## ToDo

Compute the difference between the current year and the year you started at this university and divide this by the difference between the current year and the year you were born. Multiply this with 100 to get the percentage of your life you have spent at this university. Use brackets if you need them.

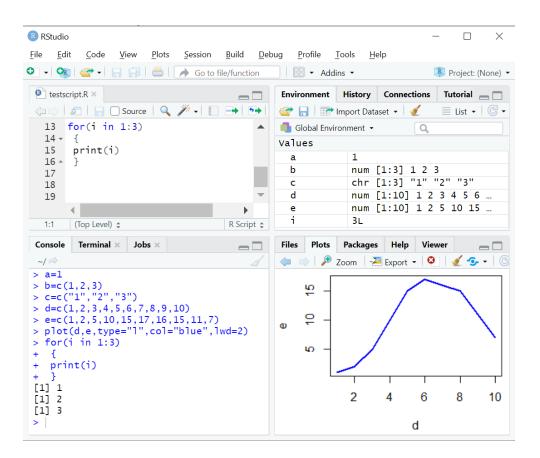

Figure 1: The editor, environment, console and plots windows in RStudio.

If you use brackets and forget to add the closing bracket, the ">" on the command line changes into a "+". The "+" can also mean that R is still busy with some heavy computation. If you want R to quit what it was doing and give back the ">", press ESC (see the reference list on the last page).

#### 3.2 Workspace

You can also give numbers a name. By doing so, they become so-called variables which can be used later. For example, you can type in the command window:

> a = 4

You can see that a appears in the environment window, which means that R now remembers what a is.<sup>5</sup> You can also ask R what a is (just type a ENTER in the command window):

| > a |   |  |  |  |  |  |
|-----|---|--|--|--|--|--|
| [1] | 4 |  |  |  |  |  |

or do calculations with a:

| > a | * 5 |  |
|-----|-----|--|
| [1] | 20  |  |

If you specify a again, it will forget what value it had before. You can also assign a new value to a using the old one.

| > a | =  | a | + | 10 |  |  |  |
|-----|----|---|---|----|--|--|--|
| > a |    |   |   |    |  |  |  |
| [1] | 14 | : |   |    |  |  |  |

To remove all variables from R's memory, type

> rm(list=ls())

or click "clear all" in the environment window. You can see that RStudio then empties the environment window. If you only want to remove the variable a, you can type rm(a).

#### ToDo

Repeat the previous ToDo, but with several steps in between. You can give the variables any name you want, but the name has to start with a letter.

<sup>&</sup>lt;sup>5</sup>Some people prefer to use <- instead of = (they do the same thing). <- consists of two characters, < and -, and represents an arrow pointing at the object receiving the value of the expression.

#### 3.3 Scalars, vectors and matrices

Like in many other programs, R organizes numbers in *scalars* (a single number – 0-dimensional), *vectors* (a row of numbers, also called arrays – 1-dimensional) and *matrices* (like a table – 2-dimensional).

The a you defined before was a scalar. To define a vector with the numbers 3, 4 and 5, you need the function<sup>6</sup> c, which is short for concatenate (paste together).

b=c(3,4,5)

Matrices and other 2-dimensional structures will be introduced in Section 6.

#### 3.4 Functions

If you would like to compute the mean of all the elements in the vector b from the example above, you could type

> (3+4+5)/3

But when the vector is very long, this is very boring and time-consuming work. This is why things you do often are automated in so-called *functions*. Some functions are standard in R or in one of the packages. You can also program your own functions (Section 11.3). When you use a function to compute a mean, you'll type:

> mean(x=b)

Within the brackets you specify the *arguments*. Arguments give extra information to the function. In this case, the argument x says of which set of numbers (vector) the mean should be computed (namely of b). Sometimes, the name of the argument is not necessary: mean(b) works as well.

#### ToDo

Compute the sum of 4, 5, 8 and 11 by first combining them into a vector and then using the function sum.

The function rnorm, as another example, is a standard R function which creates random samples from a normal distribution. Hit the ENTER key and you will see 10 random numbers as:

| 1 | <pre>&gt; rnorm(10) [1] -0.949 1.342 -0.474 0.403 [5] -0.091 -0.379 1.015 0.740 [9] -0.639 0.950</pre> |        |        |        |       |  |  |  |
|---|----------------------------------------------------------------------------------------------------|--------|--------|--------|-------|--|--|--|
| 2 | [1]                                                                                                    | -0.949 | 1.342  | -0.474 | 0.403 |  |  |  |
| 3 | [5]                                                                                                    | -0.091 | -0.379 | 1.015  | 0.740 |  |  |  |
| 4 | [9]                                                                                                    | -0.639 | 0.950  |        |       |  |  |  |

• Line 1 contains the command: rnorm is the function and the 10 is an argument specifying how many random numbers you want — in this case 10 numbers (typing n=10 instead of just 10 would also work).

• Lines 2-4 contain the results: 10 random numbers organised in a vector with length 10.

Entering the same command again produces 10 new random numbers. Instead of typing the same text again, you can also press the upward arrow key ( $\uparrow$ ) to access previous commands. If you want 10 random numbers out of normal distribution with mean 1.2 and standard deviation 3.4 you can type

> rnorm(10, mean=1.2, sd=3.4)

showing that the same function (rnorm) may have different interfaces and that R has so called *named arguments* (in this case mean and sd). By the way, the spaces around the "," and "=" do not matter.

Comparing this example to the previous one also shows that for the function rnorm only the first argument (the number 10) is compulsory, and that R gives default values to the other so-called optional arguments.<sup>7</sup>

RStudio has a nice feature: when you type rnorm( in the command window and press TAB, RStudio will show the possible arguments (Fig. 2).

#### 3.5 Plots

R can make graphs. This is a very simple<sup>8</sup> example:

```
|x| > x = rnorm(100)
|x| > plot(x)
```

• In the first line, 100 random numbers are assigned to the variable x, which becomes a vector by this operation.

• In the second line, all these values are plotted in the plots window.

<sup>&</sup>lt;sup>6</sup>See next Section for the explanation of functions.

 $<sup>^7 \</sup>text{Use}$  the help function (Sect. 4) to see which values are used as default.

<sup>&</sup>lt;sup>8</sup>See Section 7 for slightly less trivial examples.

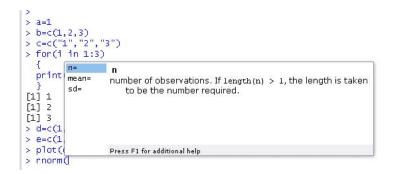

Figure 2: RStudio shows possible arguments when you press TAB after the function name and bracket.

#### ToDo

Plot 100 normal random numbers.

# 4 Help and documentation

There is a large amount of (free) documentation and help available. Some help is automatically installed. Typing in the console window the command

> help(rnorm)

gives help on the rnorm function. It gives a description of the function, possible arguments and the values that are used as default for optional arguments. Typing

> example(rnorm)

gives some examples of how the function can be used. An HTML-based global help can be called with:

> help.start()

or by going to the help window.

The following links can also be useful:

• http://cran.r-project.org/doc/manuals/ R-intro.pdf - A full manual.

http://cran.r-project.org/doc/contrib/
 Short-refcard.pdf - A short reference card.

• www.statmethods.net - Also called Quick-R. Gives very productive direct help. Also for users coming from other programming languages.

• mathesaurus.sourceforge.net - Dictionary for programming languages (e.g. R for Matlab users).

• Just using Google (type e.g. "R rnorm" in the search field) can also be very productive.

#### ToDo

Find help for the sqrt function.

# **5** Scripts

R is an interpreter that uses a command line based environment. This means that you have to type commands, rather than use the mouse and menus. This has the advantage that you do not always have to retype all commands and are less likely to get complaints of arms, neck and shoulders.

You can store your commands in files, the so-called *scripts*. These scripts have typically file names with the extension .R, e.g. foo.R. You can open an editor window to edit these files by clicking File and New or Open file...<sup>9</sup>.

You can run (send to the console window) part of the code by selecting lines and pressing CTRL+ENTER or click Run in the editor window. If you do not select anything, R will run the line your cursor is on. You can always run the whole script with the console command source, so e.g. for the script in the file foo.R you type:

> source("foo.R")

You can also click Run all in the editor window or type CTRL+SHIFT+S to run the whole script at once.

#### ToDo

Make a file called firstscript.R containing Rcode that generates 100 random numbers and plots them, and run this script several times.

You can add comments to the script explaining what the code does. Type these comments behind a # sign, so is not evaluated as code by R.

<sup>&</sup>lt;sup>9</sup>Where also the options Save and Save as are available.

# 6 Data structures

If you are unfamiliar with R, it makes sense to just retype the commands listed in this section. Maybe you will not need all these structures in the beginning, but it is always good to have at least a first glimpse of the terminology and possible applications.

#### 6.1 Vectors

*Vectors* were already introduced, but they can do more:

```
|| > vec1 = c(1,4,6,8,10)
  > vec1
2
3 [1] 1 4
             6 8 10
  > vec1[5]
4
5 [1] 10
  > vec1[3] = 12
 > vec1
7
8 [1] 1 4 12 8 10
  > vec2 = seq(from=0, to=1, by=0.25)
9
10 > vec2
11 [1] 0.00 0.25 0.50 0.75 1.00
_{12} > sum(vec1)
13 [1] 35
_{14} > vec1 + vec2
15 [1] 1.00 4.25 12.50 8.75 11.00
```

• In line 1, a vector vec1 is explicitly constructed by the concatenation function c(), which was introduced before. Elements in vectors can be addressed by standard [i] indexing, as shown in lines 4-5.

• In line 6, one of the elements is replaced with a new number. The result is shown in line 8.

• Line 9 demonstrates another useful way of constructing a vector: the seq() (sequence) function.

• Lines 10-15 show some typical vector oriented calculations. If you add two vectors of the same length, the first elements of both vectors are summed, and the second elements, etc., leading to a new vector of length 5 (just like in regular vector calculus). Note that the function sum sums up the elements within a vector, leading to one number (a scalar).

#### 6.2 Matrices

*Matrices* are nothing more than 2-dimensional vectors. To define a matrix, use the function matrix:

| 1 | mat=ma | atriz | c(data | a=c(9, | 2,3,4,5,6),ncol=3) |
|---|--------|-------|--------|--------|--------------------|
|   | > mat  |       |        |        |                    |
| 3 | [1,]   | [,1]  | [,2]   | [,3]   |                    |
| 4 | [1,]   | 9     | 3      | 5      |                    |
| 5 | [2,]   | 2     | 4      | 6      |                    |

The argument data specifies which numbers should be in the matrix. Use either ncol to specify the number of columns or nrow to specify the number of rows.

#### ToDo

Put the numbers 31 to 60 in a vector named P and in a matrix with 6 rows and 5 columns named Q. Tip: use the function seq. Look at the different ways scalars, vectors and matrices are denoted in the environment window.

Matrix operations are similar to vector operations:

1 > mat[1,2]
2 [1] 3
3 > mat[2,]
4 [1] 2 4 6
5 > mean(mat)
6 [1] 4.8333

• Elements of a matrix can be addressed in the usual way: [row,column] (line 1).

• Line 3: When you want to select a whole row, you leave the spot for the column number empty (the other way around for columns of course).

• Line 5 shows that many functions also work with matrices as argument.

### 6.3 Data frames

Time series are often ordered in *data frames*. A data frame is a matrix with names above the columns. This is nice, because you can call and use one of the columns without knowing in which position it is.

```
1 > t = data.frame(x = c(11,12,14),

2 y = c(19,20,21), z = c(10,9,7))

3 > t

4 x y z

5 1 11 19 10

6 2 12 20 9

7 3 14 21 7

8 > mean(t$z)
```

```
9 [1] 8.6666667
10 > mean(t[["z"]])
11 [1] 8.6666667
```

In lines 1-2 a typical data frame called t is constructed. Its columns have the names x, y and z.
Line 8-11 show two ways of how you can select the column called z from the data frame called t.

#### ToDo

Make a script file which constructs three random normal vectors of length 100. Call these vectors x1, x2 and x3. Make a data frame called t with three columns (called a, b and c) containing respectively x1, x1+x2 and x1+x2+x3. Call plot(t) for this data frame. Can you understand the results? Rerun this script a few times.

### 6.4 Lists

Another basic structure in R is a *list*. The main advantage of lists is that the "columns" (they're not really ordered in columns any more, but are more a collection of vectors) don't have to be of the same length, unlike matrices and data frames.

```
|| > L = list(one=1, two=c(1,2),
   five=seq(0, 1, length=5))
\mathbf{2}
  > L
3
  $one
4
5 [1] 1
  $two
6
7 [1] 1 2
  $five
8
9 [1] 0.00 0.25 0.50 0.75 1.00
_{10} > names(L)
11 [1] "one"
               "two"
                       "five"
12 > L$five + 10
  [1] \ 10.00 \ 10.25 \ 10.50 \ 10.75 \ 11.00
13
```

• Lines 1-2 construct a list with names and values. The list also appears in the environment window.

• Lines 3-9 show a typical printing (after pressing L ENTER).

• Line 10 illustrates how to find out what's in the list.

• Line 12 shows how to use the numbers.

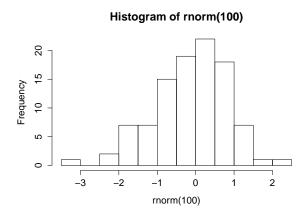

Figure 3: A simple histogram plot.

# 7 Graphics

Plotting is an important statistical activity. So it should not come as a surprise that R has many plotting facilities. The following lines show a simple plot:

> plot(rnorm(100), type="l", col="gold")

Hundred random numbers are plotted by connecting the points by lines (the symbol between quotes after the type=, is the letter I, not the number 1) in gold.

Another very simple example is the classical histogram plot, generated by the simple command

> hist(rnorm(100))

which generates the plot in Figure 3.

The following few lines create a plot using the data frame t constructed in the previous ToDo:

```
1 plot(t$a, type="l", ylim=range(t),
2 lwd=3, col=rgb(1,0,0,0.3))
3 lines(t$b, type="s", lwd=2,
4 col=rgb(0.3,0.4,0.3,0.9))
5 points(t$c, pch=20, cex=4,
6 col=rgb(0,0,1,0.3))
```

Note that with plot you get a new plot window while points and lines add to the previous plot.

#### ToDo

Add these lines to the script file of the previous section. Try to find out, either by experimenting or by using the help, what the meaning is of rgb, the last argument of rgb, lwd, pch, cex.

To learn more about formatting plots, search for par in the R help. Google "R color chart" for a pdf file with a wealth of color options.

To copy your plot to a document, go to the plots window, click the "Export" button, choose the nicest width and height and click Copy or Save.

# 8 Reading and writing data files

There are many ways to write data from within the R environment to files, and to read data from files. We will illustrate one way here. The following lines illustrate the essential:

```
|| > d = data.frame(a = c(3,4,5)),
  b = c(12, 43, 54))
\mathbf{2}
_{3} > d
    a b
5 1 3 12
6 2 4 43
7 3 5 54
  > write.table(d, file="tst0.txt",
8
   row.names=FALSE)
9
  > d2 = read.table(file="tst0.txt",
10
   header=TRUE)
11
_{12} > d2
    a b
13
14 1 3 12
15 2 4 43
  3 5 54
16
```

• In lines 1-2, a simple example data frame is constructed and stored in the variable d.

• Lines 3-7 show the content of this data frame: two columns (called a and b), each containing three numbers.

• Line 8 writes this data frame to a text file, called tst0.txt The argument row.names=FALSE prevents that row names are written to the file. Because nothing is specified about col.names, the default option col.names=TRUE is chosen and column names are written to the file. Figure 4 shows the resulting file (opened in an editor, such as Notepad), with the column names (a and b) in the first line.

• Lines 10-11 illustrate how to read a file into a data frame. Note that the column names are also read. The data frame also appears in the environment window.

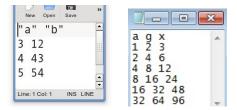

Figure 4: The files tst0.txt of section 8 (left) and tst1.txt from the ToDo below (right) opened in two text editors.

#### ToDo

Make a file called tst1.txt in Notepad from the example in Figure 4 and store it in your working directory. Write a script to read it, to multiply the column called g by 5 and to store it as tst2.txt.

# 9 Not available data

#### ToDo

Compute the mean of the square root of a vector of 100 random numbers. What happens?

When you work with real data, you will encounter missing values because instrumentation failed or because you didn't want to measure in the weekend. When a data point is *not available*, you write NA instead of a number.

### > j = c(1, 2, NA)

Computing statistics of incomplete data sets is strictly speaking not possible. Maybe the largest value occurred during the weekend when you didn't measure. Therefore, R will say that it doesn't know what the largest value of j is:

| > ma | ax(j) |  |
|------|-------|--|
| [1]  | NA    |  |

If you don't mind about the missing data and want to compute the statistics anyway, you can add the argument na.rm=TRUE (Should I remove the NAs? Yes!).

> max(j, na.rm=TRUE)
[1] 2

# 10 Classes

The exercises you did before were nearly all with numbers. Sometimes you want to specify something which is not a number, for example the name of a measurement station or data file. In that case you want the variable to be a character string instead of a number.

An object in R can have several so-called *classes*. The most important three are *numeric*, *character* and *POSIX* (date-time combinations). You can ask R what class a certain variable is by typing class(...).

#### 10.1 Characters

To tell R that something is a character string, you should type the text between apostrophes, otherwise R will start looking for a defined variable with the same name:

```
> m = "apples"
> m
[1] "apples"
> n = pears
Error: object 'pears' not found
```

Of course, you cannot do computations with character strings:

```
> m + 2
Error in m + 2 : non-numeric argument to
binary operator
```

### 10.2 Dates

Dates and times are complicated. R has to know that 3 o'clock comes after 2:59 and that February has 29 days in some years. The easiest way to tell R that something is a date-time combination is with the function strptime:

| 1      | <pre>&gt; date1=strptime( c("20170225230000",</pre> |  |  |  |  |  |  |  |
|--------|-----------------------------------------------------|--|--|--|--|--|--|--|
| $^{2}$ | "20170226000000", "20170226010000"),                |  |  |  |  |  |  |  |
| 3      | format="%Y%m%d%H%M%S")                              |  |  |  |  |  |  |  |
| 4      | > date1                                             |  |  |  |  |  |  |  |
| 5      | [1] "2017-02-25 23:00:00"                           |  |  |  |  |  |  |  |
| 6      | [2] "2017-02-26 00:00:00"                           |  |  |  |  |  |  |  |
| 7      | [3] "2017-02-26 01:00:00"                           |  |  |  |  |  |  |  |

• In lines 1-2 you create a vector with c(...). The numbers in the vectors are between apostrophes because the function strptime needs character strings as input.

• In line 3 the argument format specifies how the character string should be read. In this case the year is denoted first (%Y), then the month (%m), day (%d), hour (%H), minute (%M) and second (%S). You don't have to specify all of them, as long as the format corresponds to the character string.

#### ToDo

Make a graph with on the x-axis: today, Sinterklaas 2017 and your next birthday and on the y-axis the number of presents you expect on each of these days. Tip: make two vectors first.

# 11 Programming tools

When you are building a larger program than in the examples above or if you're using someone else's scripts, you may encounter some programming statements. In this Section we describe a few tips and tricks.

#### 11.1 If-statement

The *if-statement* is used when certain computations should *only* be done when a certain condition is met (and maybe something else should be done when the condition is not met). An example:

| 1 | > w = 3       |   |
|---|---------------|---|
| 2 | > if( w < 5 ) |   |
| 3 | {             |   |
| 4 | d=2           |   |
| 5 | }else{        |   |
| 6 | d=10          |   |
| 7 | }             |   |
| 8 | > d           |   |
| 9 | 2             | l |

• In line 2 a condition is specified: w should be less than 5.

• If the condition is met, R will execute what is between the first brackets in line 4.

• If the condition is *not* met, R will execute what is between the second brackets, after the else in line 6. You can leave the else{...}-part out if you don't need it.

• In this case, the condition is met and d has been assigned the value 2 (lines 8-9).

To get a subset of points in a vector for which a certain condition holds, you can use a shorter method:

```
1 > a = c(1,2,3,4)
2 > b = c(5,6,7,8)
3 > f = a[b==5 | b==8]
4 > f
5 [1] 1 4
```

• In line 1 and 2 two vectors are made.

• In line 3 you say that f is composed of those elements of vector a for which b equals 5 or 8.

Note the double = in the condition. Other conditions (also called logical or Boolean operators) are <, >, != ( $\neq$ ), <= ( $\leq$ ) and >= ( $\geq$ ). To test more than one condition in one if-statement, use & if both conditions have to be met ("and") and | if at least one of the conditions has to be met ("or").

#### 11.2 For-loop

If you want to model a time series, you usually do the computations for one time step and then for the next and the next, etc. Because nobody wants to type the same commands over and over again, these computations are automated in for-loops.

In a *for-loop* you specify what has to be done and how many times. To tell "how many times", you specify a so-called counter. An example:

```
1 > h = seq(from=1, to=8)
2 > s = c()
3 > for(i in 2:10)
4 {
5 s[i] = h[i] * 10
6 }
7 > s
8 [1] NA 20 30 40 50 60 70 80 NA NA
```

• First the vector h is made.

• In line 2 an empty vector (s) is created. This is necessary because when you introduce a variable within the for-loop, R will not remember it when it has gotten out of the for-loop.

• In line 3 the for-loop starts. In this case, i is the counter and runs from 2 to 10.

• Everything between the curly brackets (line 5) is processed 9 times. The first time i=2, the second element of h is multiplied with 10 and placed in the second position of the vector s. The second time i=3, etc. In the last two runs, the 9<sup>th</sup> and 10<sup>th</sup> elements of h are requested, which do not exist. Note that

these statements are evaluated without any explicit error messages.

#### ToDo

Make a vector from 1 to 100. Make a for-loop which runs through the whole vector. Multiply the elements which are smaller than 5 and larger than 90 with 10 and the other elements with 0.1.

#### 11.3 Writing your own functions

Functions you program yourself work in the same way as pre-programmed R functions.

```
1 > fun1 = function(arg1, arg2)
2 {
3 w = arg1 ^ 2
4 return(arg2 + w)
5 }
6 > fun1(arg1 = 3, arg2 = 5)
7 [1] 14
8 > mod = fun1(arg1 = 3, arg2 = 5
```

• In line 1 the function name (fun1) and its arguments (arg1 and arg2) are defined.

• Lines 2-5 specify what the function should do if it is called. The return value (arg2+w) is given as output.

• In line 6 the function is called with arguments 3 and

5 and the answer is shown on the screen.

• In line 8 the answer is stored in the variable mod.

#### ToDo

Write a function for the previous ToDo, so that you can feed it any vector you like (as argument). Use a for-loop in the function to do the computation with each element. Use the standard R function length in the specification of the counter.<sup>9</sup>

<sup>&</sup>lt;sup>9</sup>Actually, people often use more for-loops than necessary. The ToDo above can be done more easily and quickly without a for-loop but with regular vector computations.

# 12 Some useful references

## 12.1 Functions

This is a subset of the functions explained in the R reference card.

#### Data creation

• read.table: read a table from file. Arguments: header=TRUE: read first line as titles of the columns; sep=",": numbers are separated by commas; skip=n: don't read the first n lines.

- write.table: write a table to file
- c: paste numbers together to create a vector

• array: create a vector, Arguments: dim: length • matrix: create a matrix, Arguments: ncol and/or nrow: number of rows/columns

• data.frame: create a data frame

• list: create a list

• rbind and cbind: combine vectors into a matrix by row or column

#### Extracting data

- $\bullet$  x[n]: the nth element of a vector
- x[m:n]: the  $m^{th}$  to  $n^{th}$  element
- x[c(k,m,n)]: specific elements
- x[x>m & x<n]: elements between m and n
- x\$n: element of list or data frame named n
- x[["n"]]: idem
- [i,j]: element at  $\mathtt{i}^{\mathrm{th}}$  row and  $j^{\mathrm{th}}$  column
- [i,]: row i in a matrix

#### Information on variables

• length: length of a vector

 ncol or nrow: number of columns or rows in a matrix

- class: class of a variable
- names: names of objects in a list
- print: show variable or character string on the screen (used in scripts or for-loops)
- return: show variable on the screen (used in functions)
- is.na: test if variable is NA
- as.numeric or as.character: change class to number or character string
- strptime: change class from character to date-time (POSIX)

#### **Statistics**

• sum: sum of a vector (or matrix)

- mean: mean of a vector
- sd: standard deviation of a vector
- max or min: largest or smallest element
- rowSums (or rowMeans, colSums and colMeans):

sums (or means) of all numbers in each row (or column) of a matrix. The result is a vector.

 $\bullet$  quantile(x,c(0.1,0.5)): sample the 0.1 and  $0.5^{\rm th}$  quantiles of vector x

#### Data processing

• seq: create a vector with equal steps between the numbers

• rnorm: create a vector with random numbers with normal distribution (other distributions are also available)

- sort: sort elements in increasing order
- t: transpose a matrix
- aggregate(x,by=ls(y),FUN="mean"): split data set x into subsets (defined by y) and computes means of the subsets. Result: a new list.
- na.approx: interpolate (in zoo package). Argument: vector with NAs. Result: vector without NAs.
- cumsum: cumulative sum. Result is a vector.
- rollmean: moving average (in the zoo package)
- paste: paste character strings together
- substr: extract part of a character string

#### Fitting

• lm(v1~v2): linear fit (regression line) between vector v1 on the y-axis and v2 on the x-axis

• nls(v1~a+b\*v2, start=ls(a=1,b=0)): nonlinear fit. Should contain equation with variables (here v1 and v2 and parameters (here a and b) with starting values

- coef: returns coefficients from a fit
- summary: returns all results from a fit

#### Plotting

• plot(x): plot x (y-axis) versus index number (x-axis) in a new window

• plot(x,y): plot y (y-axis) versus x (x-axis) in a new window

• image(x,y,z): plot z (color scale) versus x (x-axis) and y (y-axis) in a new window

• lines or points: add lines or points to a previous plot

- hist: plot histogram of the numbers in a vector
- barplot: bar plot of vector or data frame
- contour(x,y,z): contour plot

• abline: draw line (segment). Arguments: a,b for intercept a and slope b; or h=y for horizontal line at y; or v=x for vertical line at x.

• curve: add function to plot. Needs to have an x in the expression. Example: curve( $x^2$ )

• legend: add legend with given symbols (lty or pch and col) and text (legend) at location (x="topright")

• axis: add axis. Arguments: side - 1=bottom, 2=left, 3=top, 4=right

• mtext: add text on axis. Arguments: text (character string) and side

• grid: add grid

• par: plotting parameters to be specified before the plots. Arguments: e.g. mfrow=c(1,3)): number of figures per page (1 row, 3 columns); new=TRUE: draw plot over previous plot.

#### Plotting parameters

These can be added as arguments to plot, lines, image, etc. For help see par.

- type: "l"=lines, "p"=points, etc.
- col: color "blue", "red", etc
- lty: line type 1=solid, 2=dashed, etc.
- pch: point type 1=circle, 2=triangle, etc.
- main: title character string
- xlab and ylab: axis labels character string
- xlim and ylim: range of axes e.g. c(1,10)
- log: logarithmic axis "x", "y" or "xy"

#### Programming

• function(arglist){expr}: function definition: do expr with list of arguments arglist

• if(cond){expr1}else{expr2}: if-statement: if cond is true, then expr1, else expr2

• for(var in vec) {expr}: for-loop: the counter var runs through the vector vec and does expr each run

• while(cond){expr}: while-loop: while cond is true, do expr each run

#### 12.2 Keyboard shortcuts

There are several useful keyboard shortcuts for RStudio (see Help  $\rightarrow$  Keyboard Shortcuts):

• CRL+ENTER: send commands from script window to command window

 $\bullet \uparrow$  or  $\downarrow$  in command window: previous or next command

• CTRL+1, CTRL+2, etc.: change between the windows

Not R-specific, but very useful keyboard shortcuts:

- CTRL+C, CTRL+X and CTRL+V: copy, cut and paste
- ALT+TAB: change to another program window
- $\uparrow$ ,  $\downarrow$ ,  $\leftarrow$  or  $\rightarrow$ : move cursor
- HOME or END: move cursor to begin or end of line
- Page Up or Page Down: move cursor one page up or down
- SHIFT+ $\uparrow/\downarrow/\leftarrow/\rightarrow/HOME/END/PgUp/PgDn$ : select

#### 12.3 Error messages

• No such file or directory or Cannot change working directory

Make sure the working directory and file names are correct.

• Object 'x' not found

The variable x has not been defined yet. Define x or write apostrophes if x should be a character string.

• Argument 'x' is missing without default You didn't specify the compulsory argument x.

• +

R is still busy with something or you forgot closing brackets. Wait, type  $\}$  or ) or press ESC.

Unexpected ')' in ")" or Unexpected '}'
 in "}"

The opposite of the previous. You try to close something which hasn't been opened yet. Add opening brackets.

• Unexpected 'else' in "else"

Put the else of an if-statement on the same line as the last bracket of the "then"-part: }else{.

• Missing value where TRUE/FALSE needed

Something goes wrong in the condition-part (if(x==1)) of an if-statement. Is x NA?

• The condition has length > 1 and only the first element will be used

In the condition-part (if(x==1)) of an if-statement, a vector is compared with a scalar. Is x a vector? Did you mean x[i]?

• Non-numeric argument to binary operator

You are trying to do computations with something which is not a number. Use class(...) to find out what went wrong or use as.numeric(...) to transform the variable to a number.

• Argument is of length zero or Replacement is of length zero

The variable in question is NULL, which means that it is empty, for example created by c(). Check the definition of the variable.